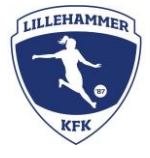

## Klubbdommere: Påmelding til kamp

1. Når du er registrert som klubbdommer, vil kampene som er åpne for påmelding ligge på aktivitetssiden i LagetMitt-appen. Da vil det se slik ut:

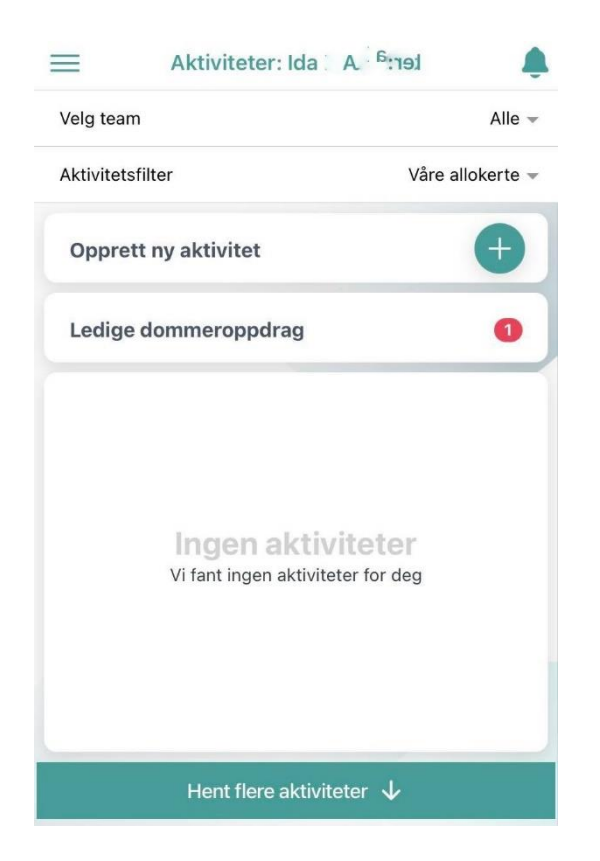

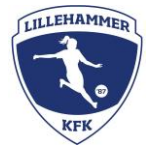

2. Når klubbdommer (eller foresatt) trykker på «ledige dommeroppdrag», vil man komme til en liste over kamper som er tilgjengelige for påmelding.

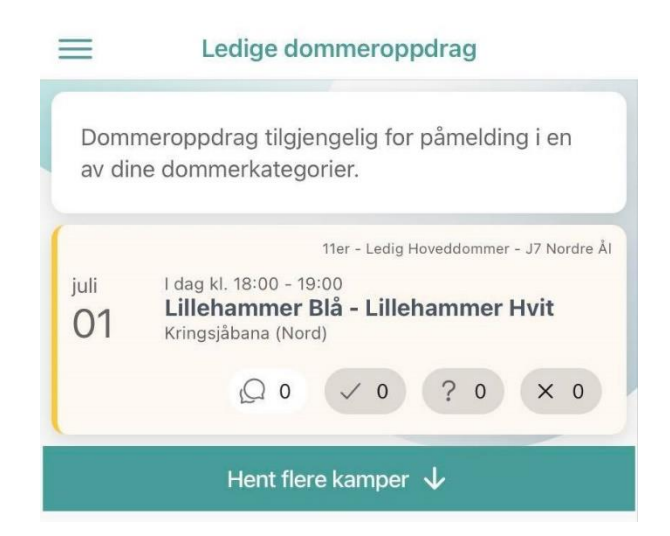

Dommeren melder seg på ved å trykke «meld på» i det samme skjermbildet der de tilgjengelige kampene vises. Når dommeren har trykket «meld på», er vedkommende påmeldt som dommer for kampen.

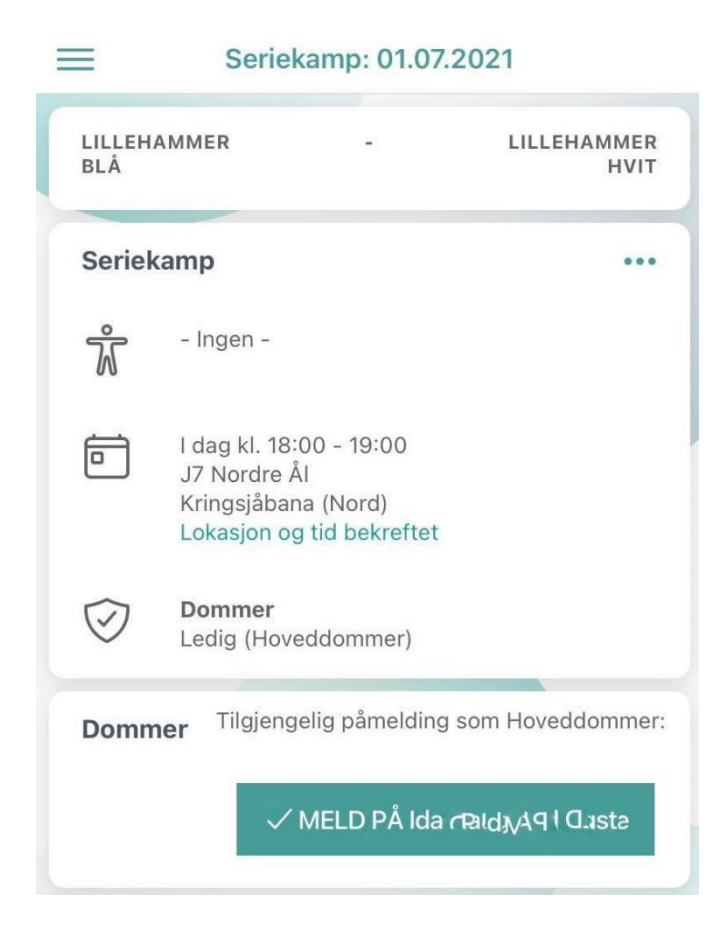

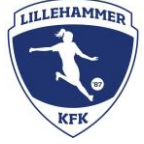

3. Dersom man er blitt tildelt kamp (altså ikke selv meldt seg på), vil man være nødt til å bekrefte at kampen kan dømmes av deg som klubbdommer. Du må da gå inn på kampen og bekrefte at du har tatt kampen. Dette vil i utgangspunktet ikke være nødvendig, da de aller fleste kampene vil bli lagt ut som åpne, og første mann som melder seg på får kampen. Om du har fått tildelt kamp, vil det se slik ut for bekreftelsen:

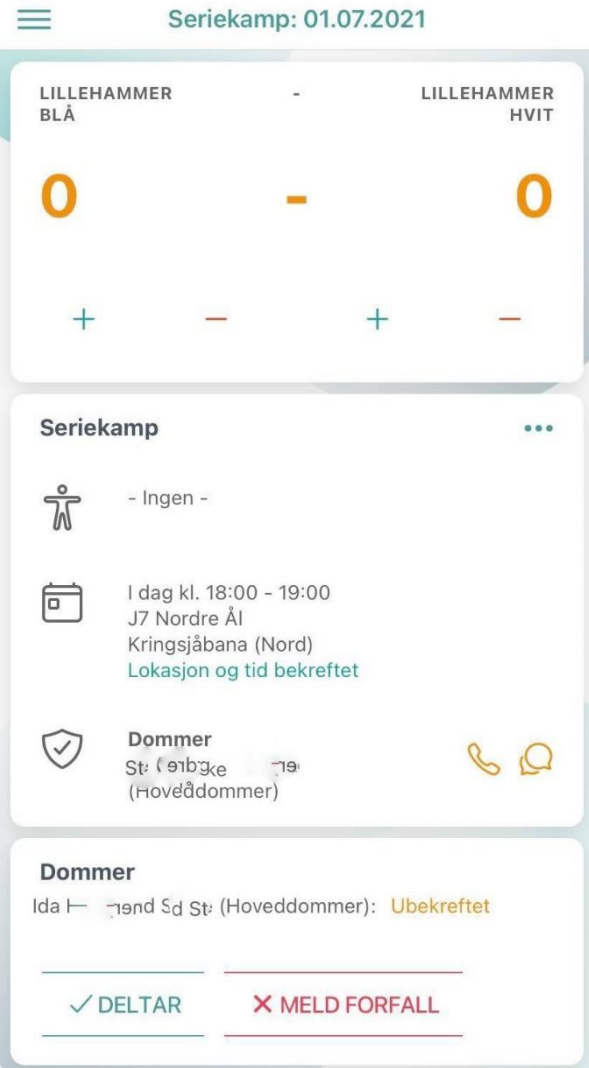

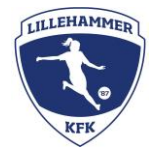

## **Kan du ikke møte på kampen du er tildelt?**

Gi beskjed til dommerkoordinator eller lagleder senest to dager før kamp for at de skal ha tid til å finne en erstatter. Er det nærmere enn to dager til kampen, er dommeren selv ansvarlig for å finne en erstatter. Gi beskjed til lagleder hvem som kommer og dømmer.

## **Kan du ikke møte på en kamp du har meldt deg på?**

Meld forfall og skriv begrunnelse for forfall innen to dager før kamp. Da åpnes kampen for påmelding for andre dommere.

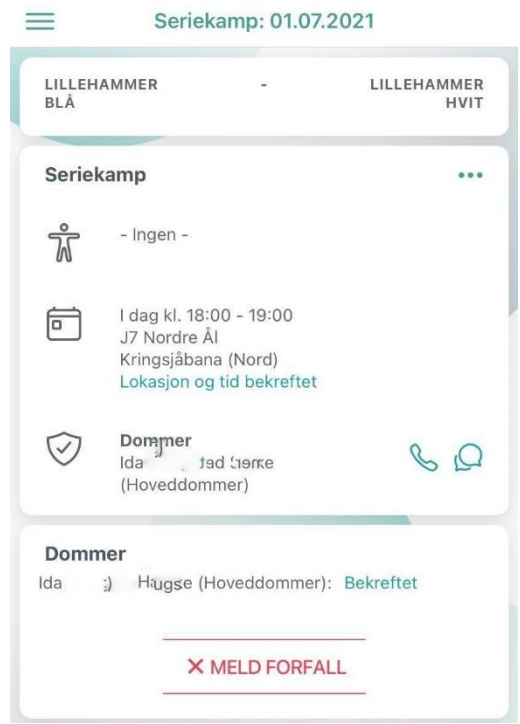

Brukerveiledning finnes også på Rubic sine support-sider:

Klubbdommer - For dommer (APP) – [Rubic AS Kundesenter \(zendesk.com\)](https://rubic.zendesk.com/hc/no/articles/360009415280-Klubbdommer-For-dommer-APP-)